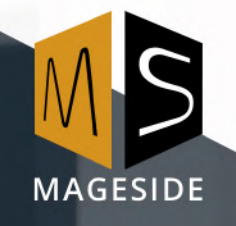

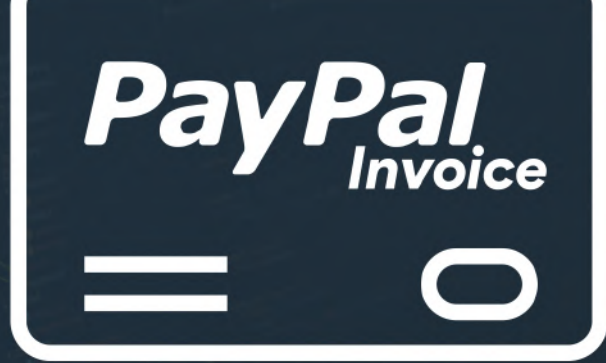

**Magento Extension User Guide**

**PAYPAL INVOICES**

**for Magento 2**

#### **Table of contents**

#### 1. [Key Features](#page-2-3)

- 1.1. [Make Billing Easy](#page-2-2)
- 1.2. [Create automatically PayPal invoice](#page-2-1)
- 1.3. [Reminder Email](#page-2-0)
- 1.4. [Cancel Email](#page-2-0)
- 1.5. [View the complete history of each bill and payment](#page-3-1)
- 1.6. [Country Specific Credit Cart Types](#page-3-0)
- 2. [Configuration](#page-4-1)
	- 2.1. Pay Pal Invoices
	- 2.2. [Required Merchant Information](#page-7-0)
	- 2.3. [Address Merchant Information](#page-8-0)
- 3. [Checkout Payment Form \(Frontend\)](#page-9-0)
	- 3.1. [Order Status Page \(Frontend\)](#page-10-0)
- 4. [Checkout Payment Form \(Admin Panel\)](#page-11-0)
- 5. Pay Pal Invoice Details
- 6. Cancellation the PayPal Invoice

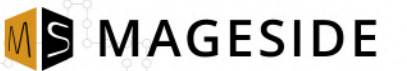

#### <span id="page-2-3"></span>**Key Features**

#### <span id="page-2-2"></span>**Make billing easy**

A customer creates an order and send a PayPal invoice and pays the order from PayPal account. There is no need to download invoicing software, the customer needs just follow the link that is directed right to the PayPal account.

#### <span id="page-2-1"></span>**Create automatically PayPal invoice**

The extension gives you an opportunity to create an order with automatic creation PayPal invoice for a customer. The customer can pay the order by clicking the link using his PayPal account. After that, the order automatically will change in Magento its status and will create an invoice. It's a very safe and comfortable way of payment for orders which were created in the Magento admin panel. Also, you can change this source of payment on the frontend just by changing the setting "Can Use on Checkout".

#### <span id="page-2-0"></span>**Reminder Email**

An admin can set the settings of reminding the email. An email will be sent to the customer to pay the order. The admin can specify the number of days when the email will be sent to the customer.

#### **Cancel Email**

An admin can set the settings of canceling the email. A cancel email of an invoice will be sent to the customer after days specified in the admin panel.

#### <span id="page-3-1"></span>**View the complete history of each bill and payment**

On PayPal account, an admin can view the complete history of each bill and payment. It's easy to see what payment was canceled or paid.

#### <span id="page-3-0"></span>**Country Specific Credit Card Types**

An admin can specify in the configuration panel specific credit card types for specific countries. For example, you can specify to allow only American Express for the United States.

## <span id="page-4-1"></span>**Configuration**

## <span id="page-4-0"></span>**Paypal Invoices**

- **Enabled** Use this dropdown to enable the PayPal Invoice module in the checkout.
- **Payment Mode** Here you can switch between the sandbox and the live mode. It is recommended to first test the configuration in sandbox mode.
- **Title -** Type the title of the payment method.
- **Payment from Applicable Countries** This drop-down menu allows you to switch between the ad in each customer country or those selected from countries that are selected from a specific country.
- **Payment from Specific Countries** Here, you can restrict the customer countries in which payment methods are to be replaced by PayPal Invoice.

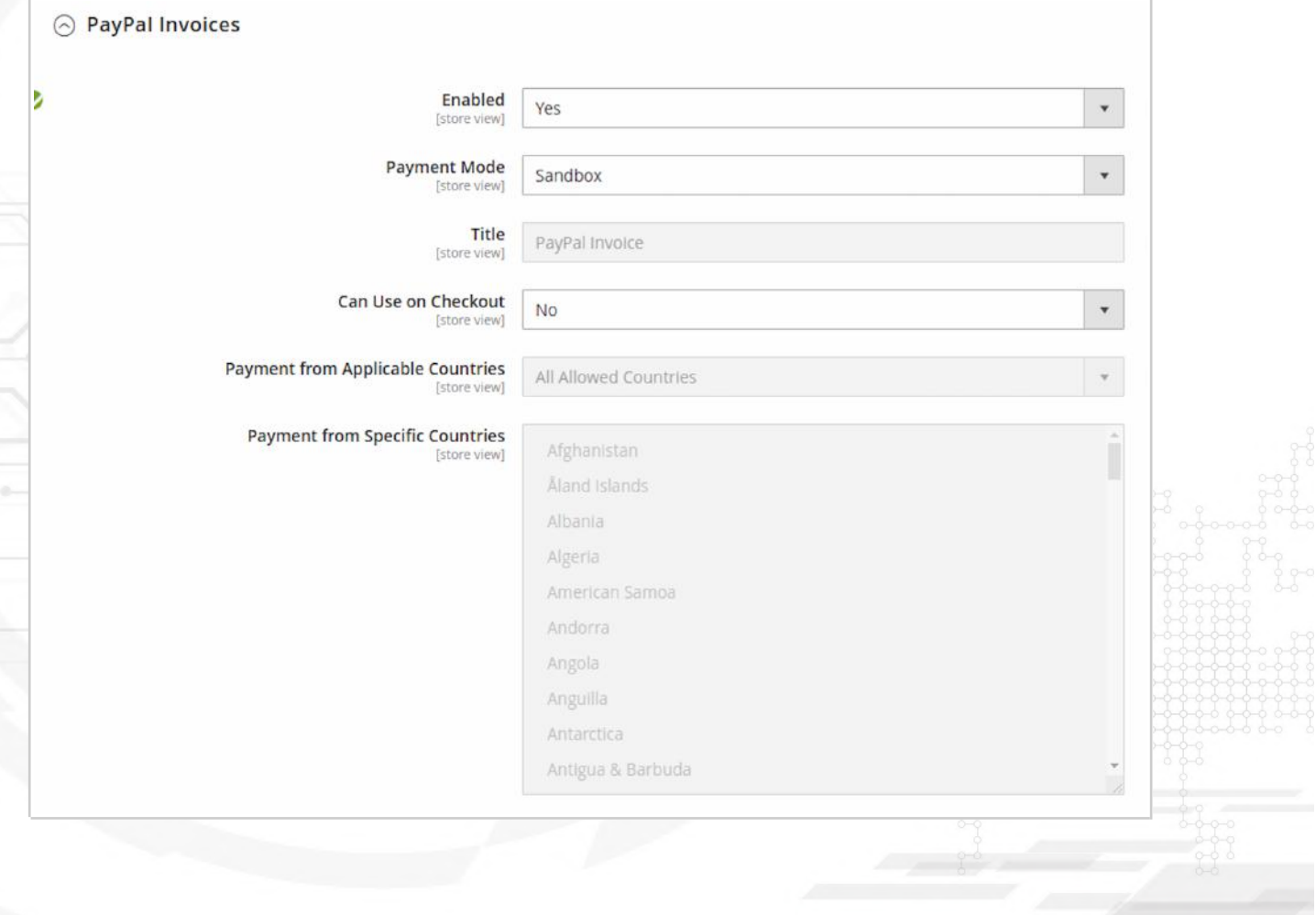

- **New Order Status** Select what type of order status has a new order.
- **Minimum Order Total** Specify the minimum order total.
- **Maximum Order Total** Specify the maximum order total.
- **Instructions** Type the instructions.
- **Reminder Email Template** Select a type of reminder email template.

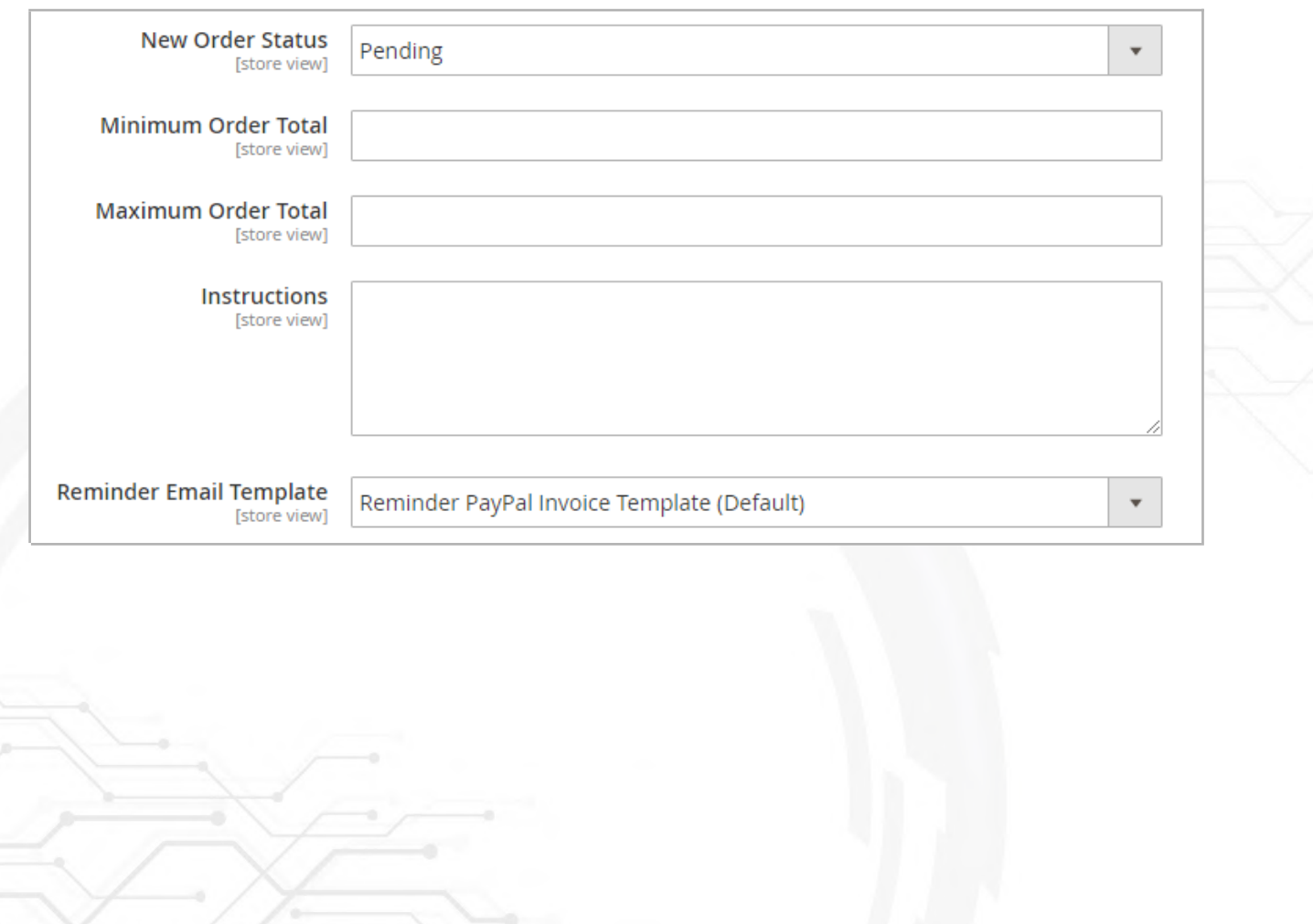

• **Remind Email After Days –** Specify the number of days when to send a remind email.

- **Cancel Email Template** Select the type of cancellation the email template.
- **Cancel Invoice and Order After Days** Specify the number of days when to cancel invoice and order.
- **Show Order Items** To show order items select "Yes".
- **Sort Order -** Specify the sort order.

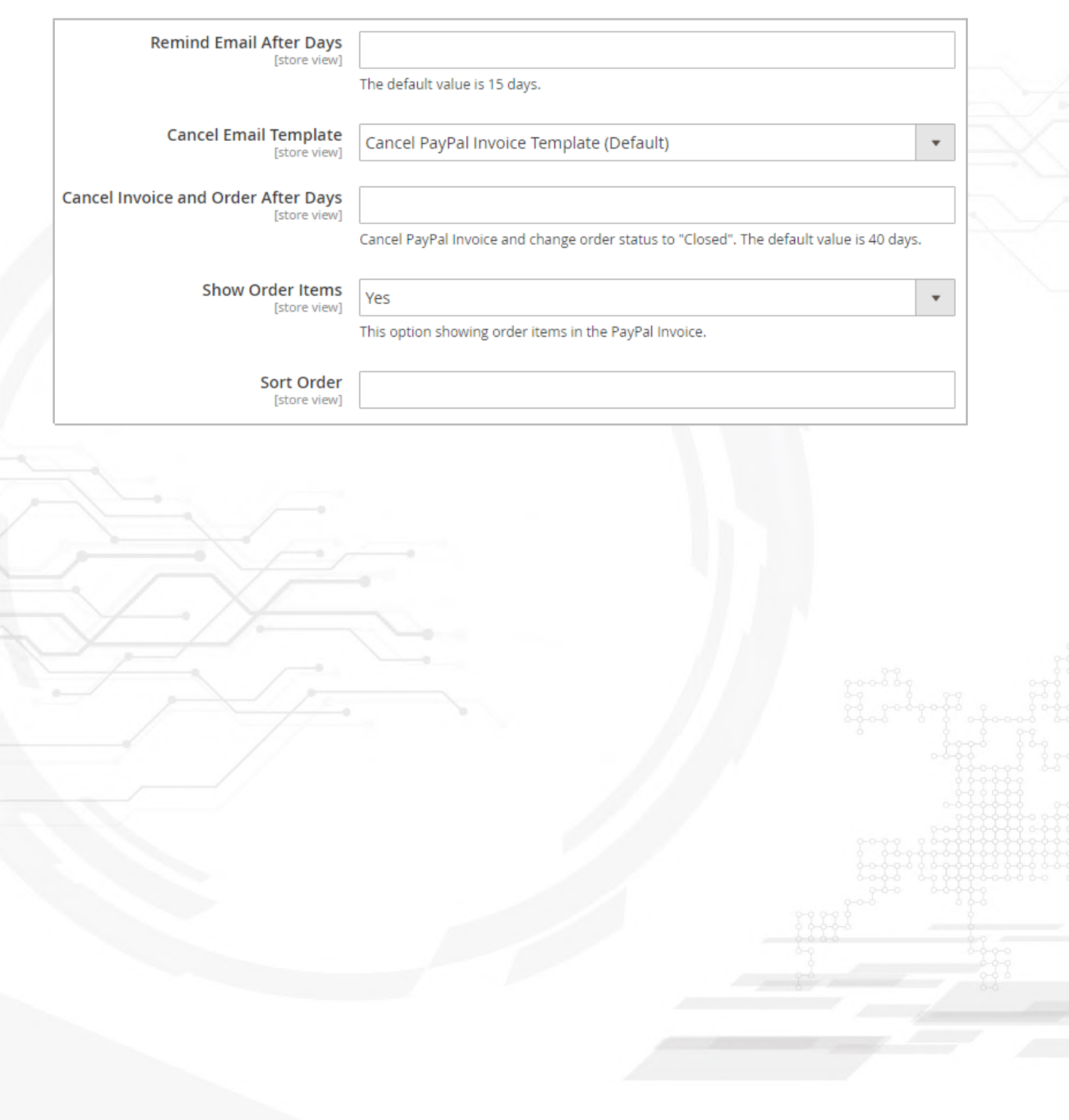

### <span id="page-7-0"></span>**Required Merchant Information**

- **Client ID** Enter the Client ID of your PayPal APP.
- **Secret** Enter the Client Secret of your PayPal APP.
- **Email** Specify an email.
- **First Name** Type a first name.
- **Last Name** Type a last name.
- **Business Name** Specify a business name.

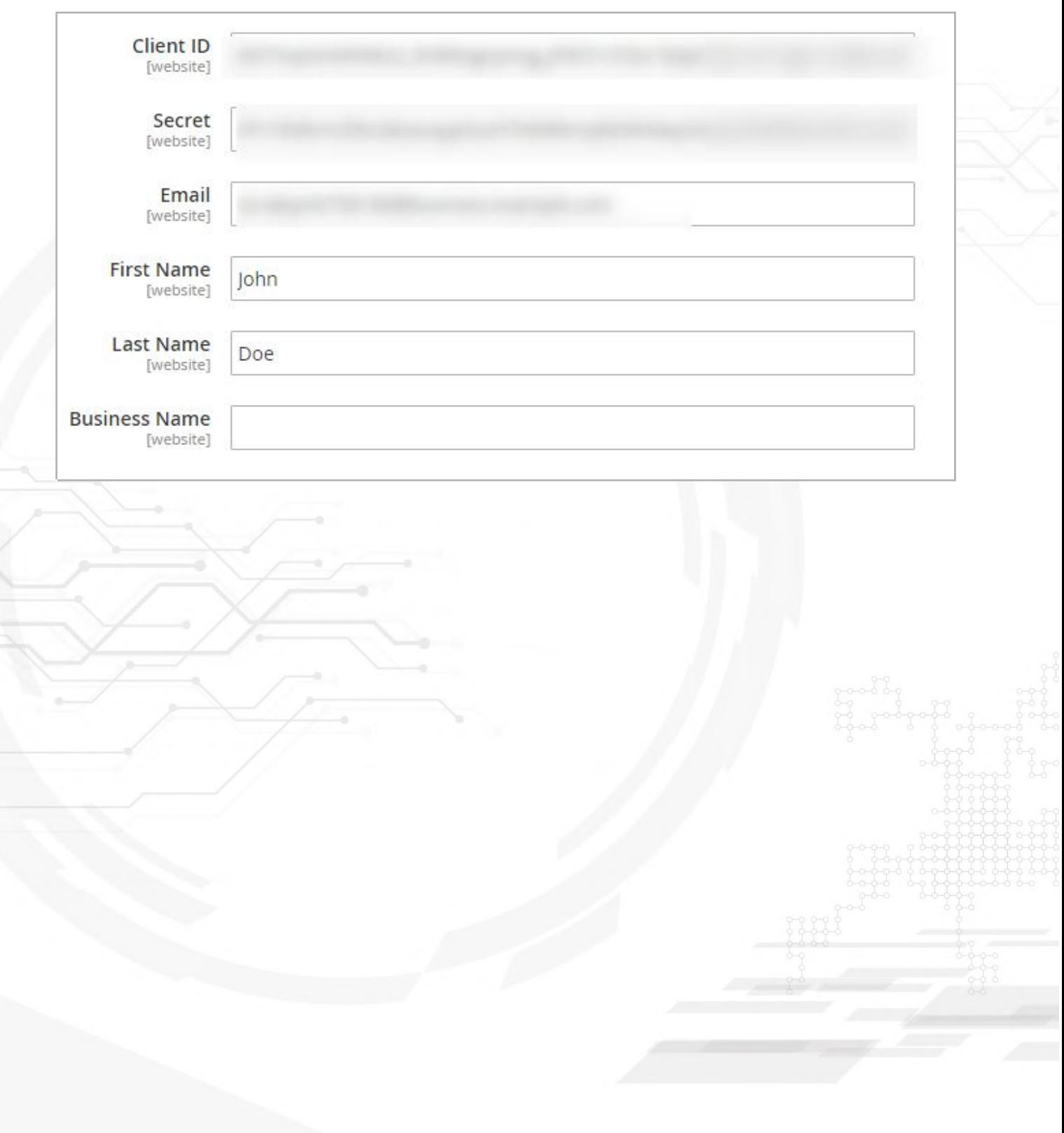

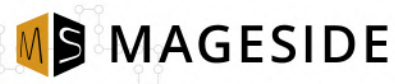

## <span id="page-8-0"></span>**Address Merchant Information**

- **Line 1** Specify a line 1.
- **City** Specify a city.
- **State** Specify a state.
- **Postal Code** Specify a postal code.
- **Country Code** Specify a country code.
- **National Phone Number** Specify a national phone number.

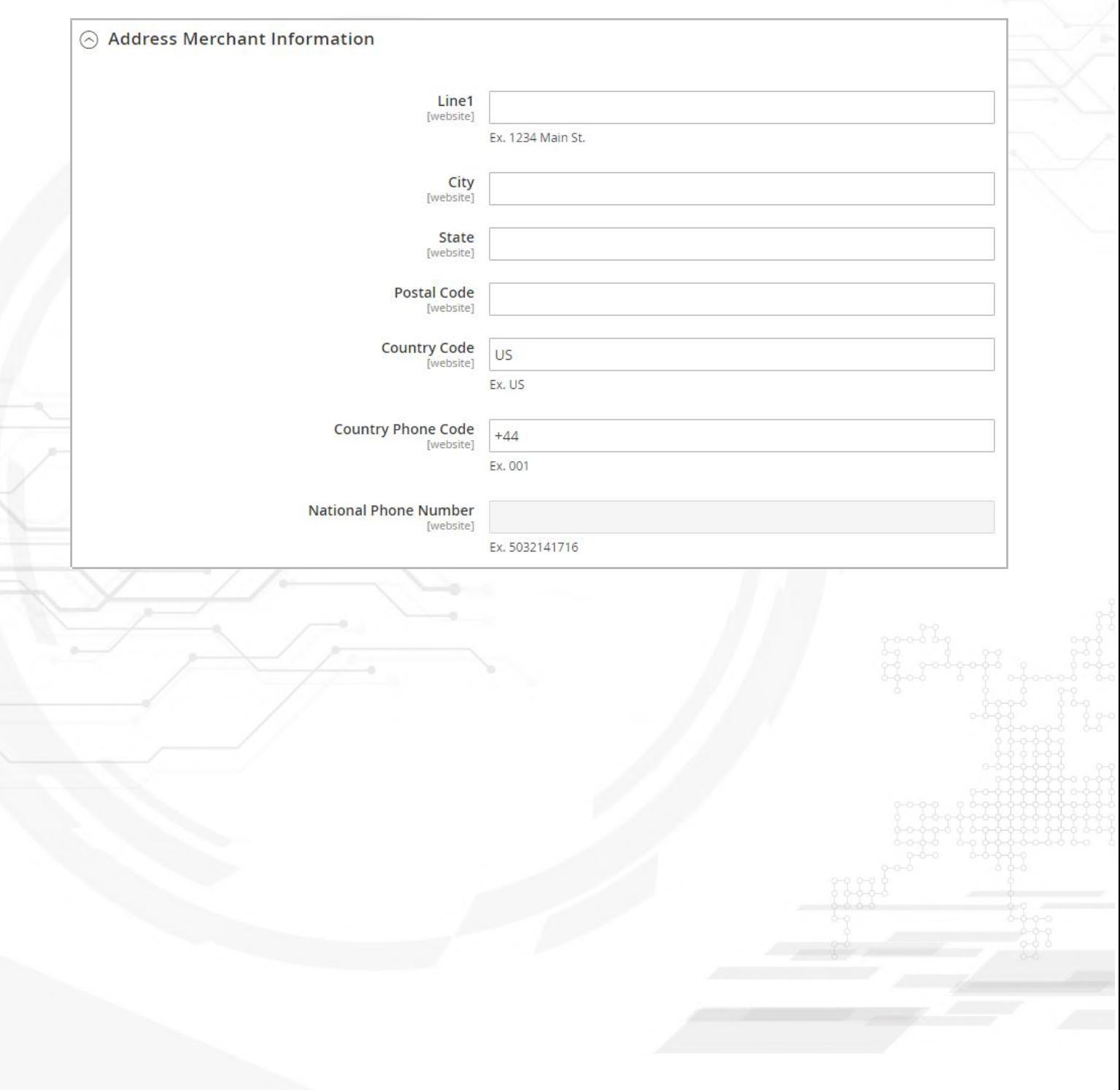

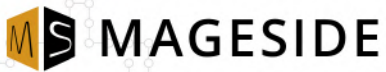

## <span id="page-9-0"></span>**Checkout Payment Form (Frontend)**

#### Go to your store > **Add products to the Cart > Proceed to Checkout > Fill up the payment form > click "PayPal Invoice"**

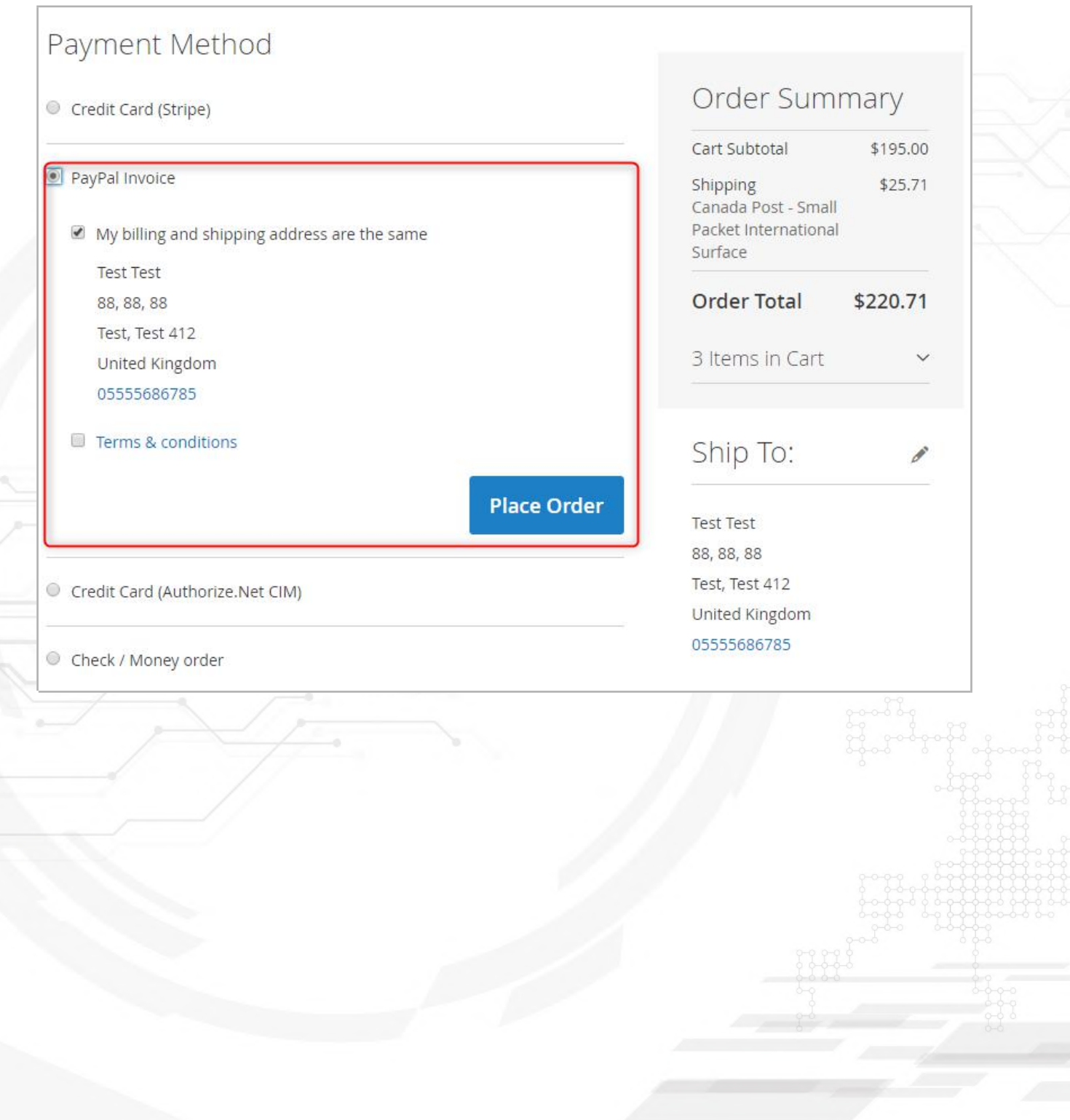

# <span id="page-10-0"></span>**Order Status Page (Frontend)**

**MS MAGESIDE** 

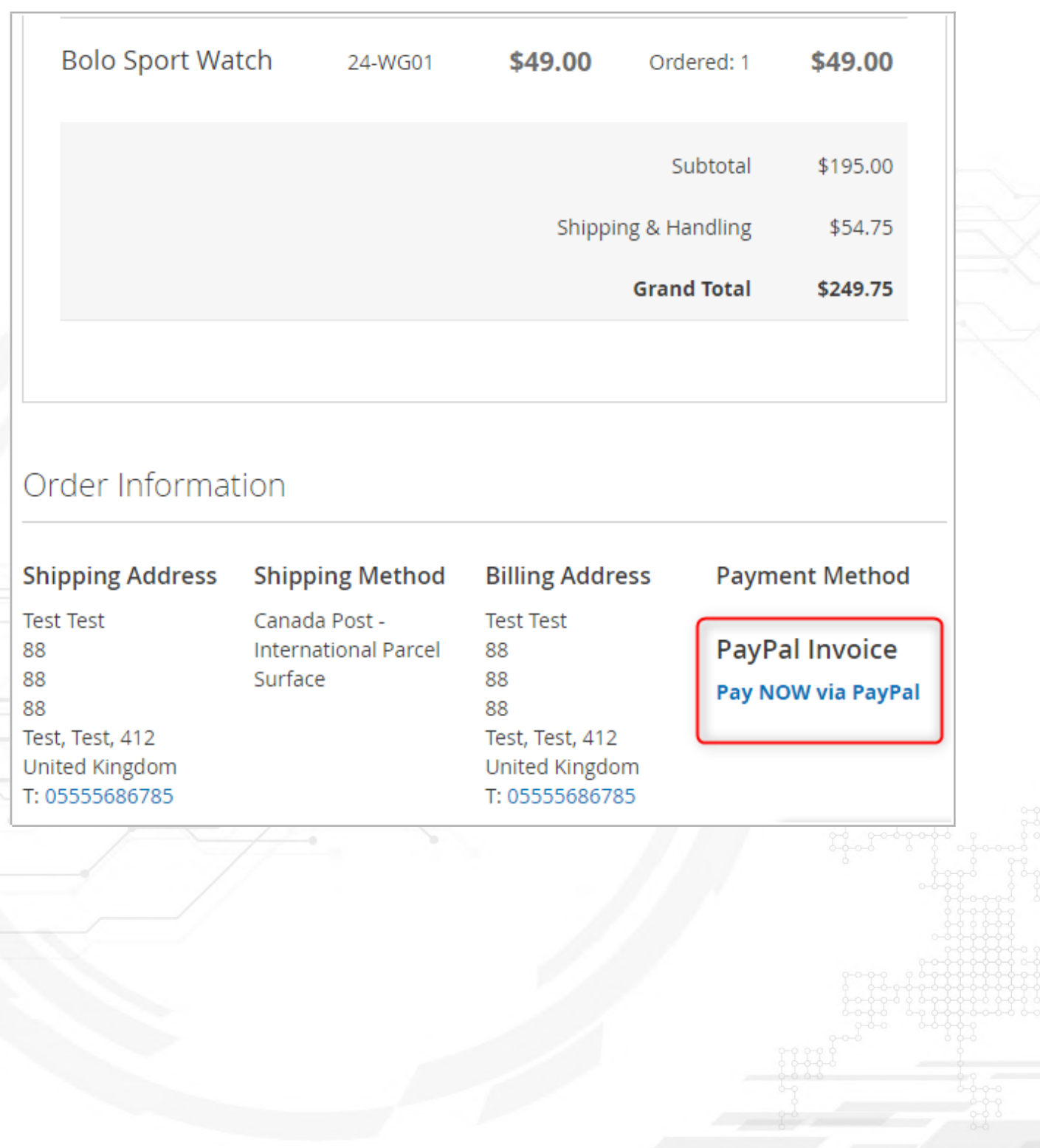

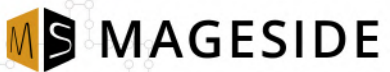

## <span id="page-11-0"></span>**Checkout Payment Form (Admin Panel)**

To pay the order one must click "Pay NOW via PayPal" and a customer will be automatically directed to PayPal account.

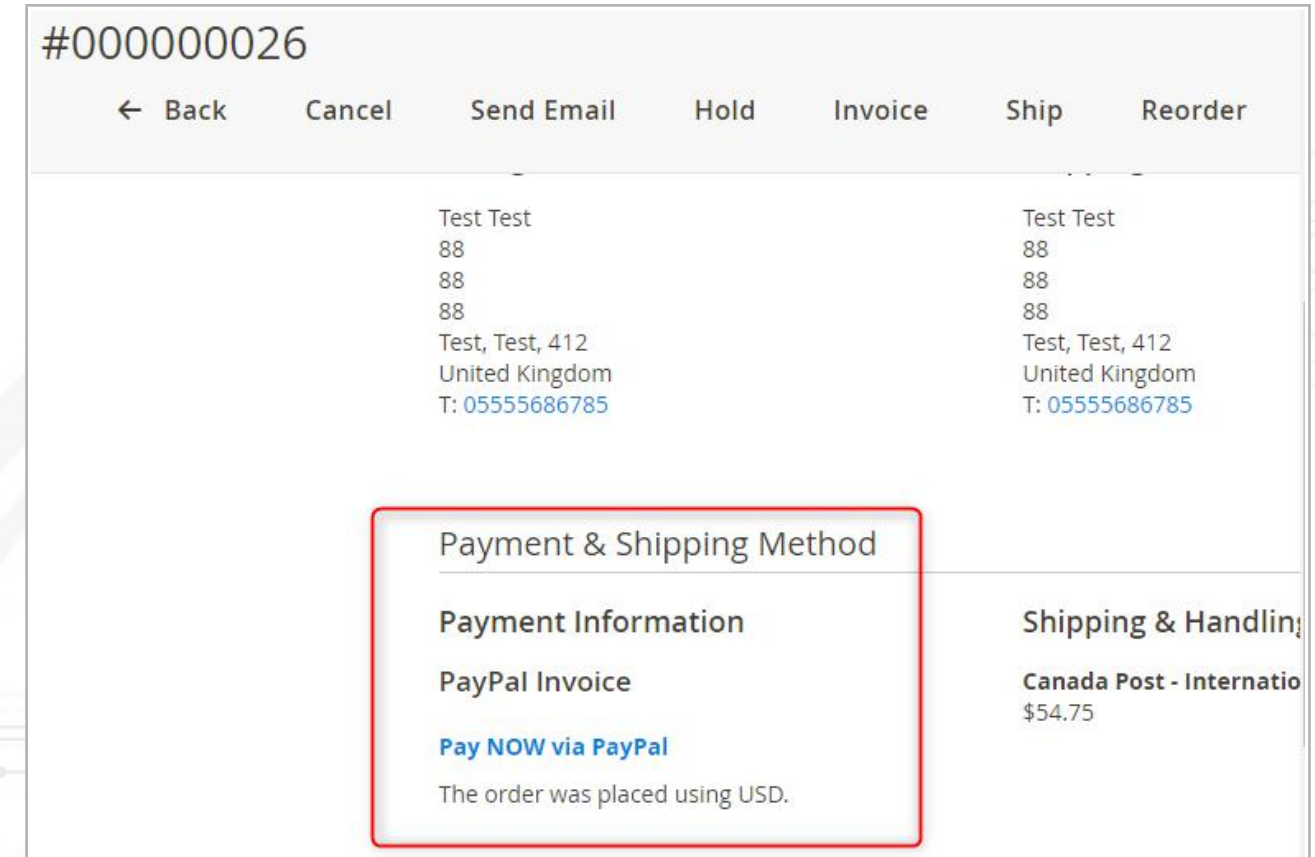

After a customer paid the PayPal invoice the order will have automatically the status "Processing" and creates the invoice for Magento.

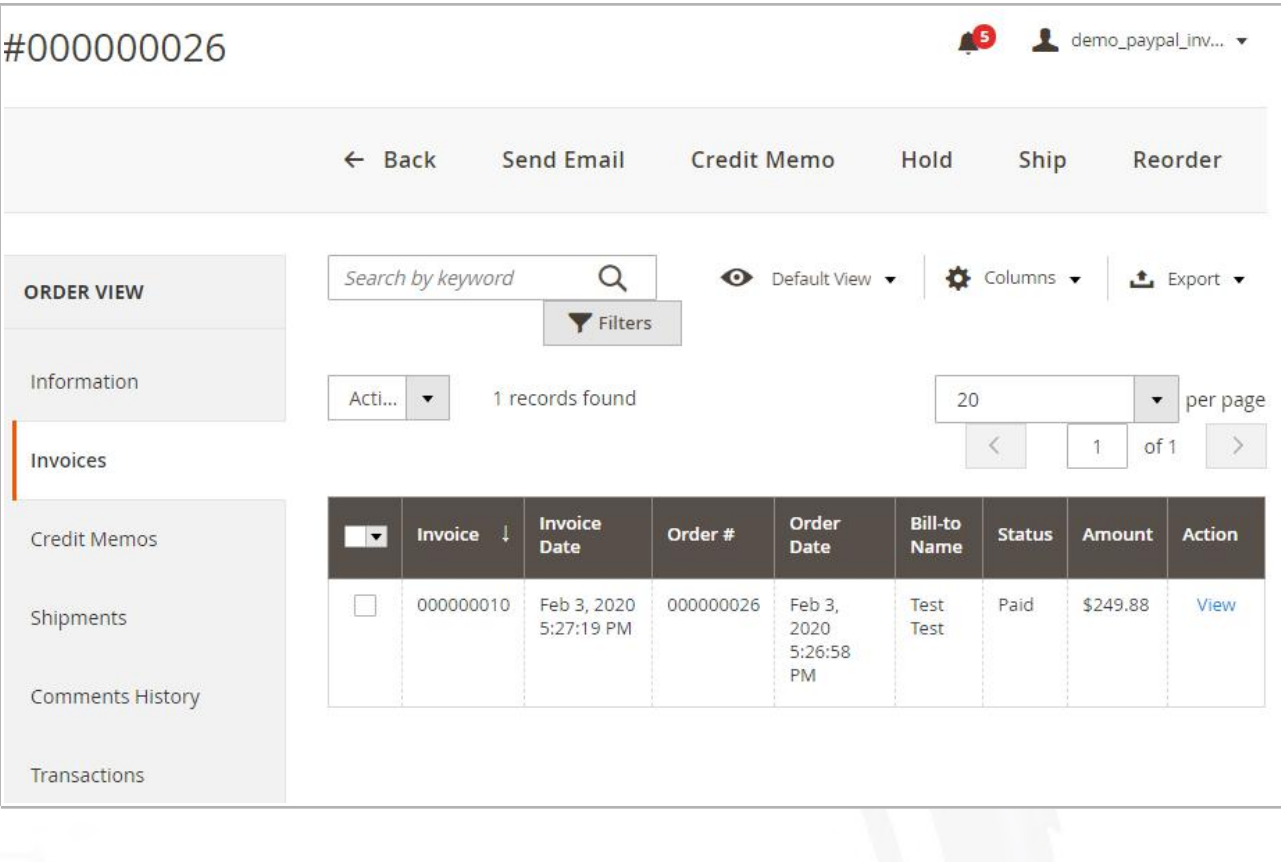

## **The invoice has the status "Paid".**

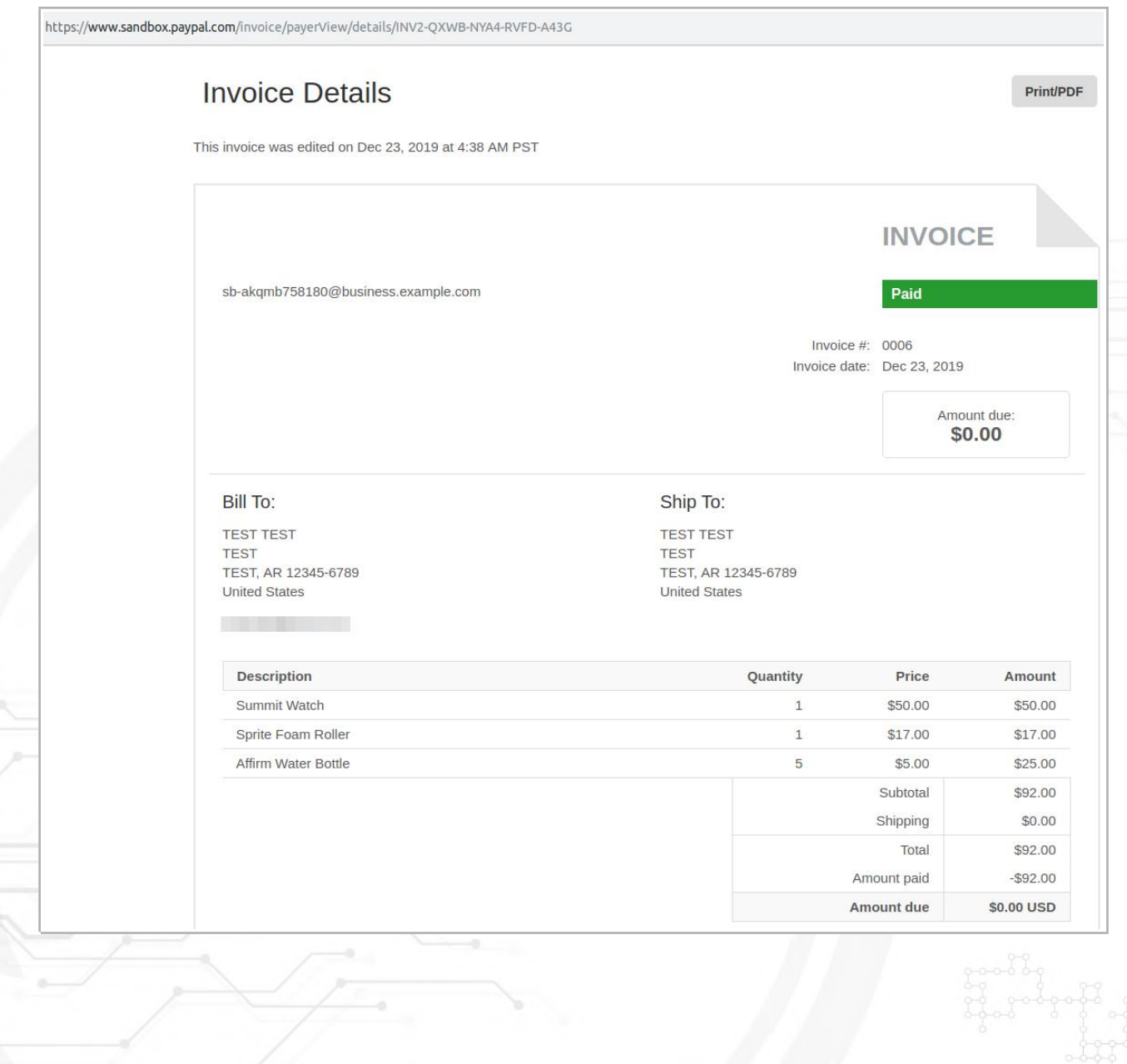

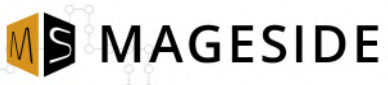

# <span id="page-14-0"></span>**Paypal Invoice Details**

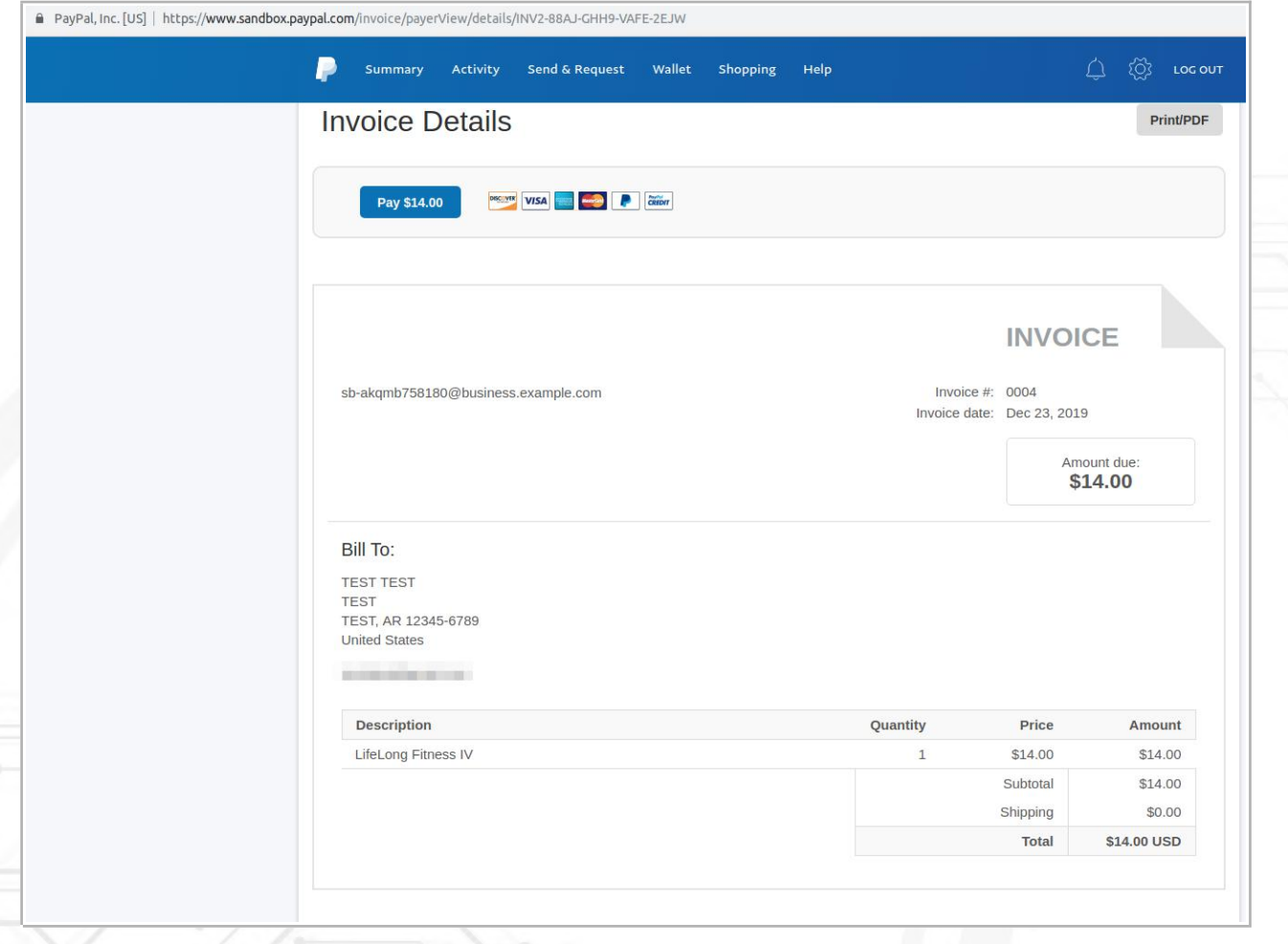

# <span id="page-15-0"></span>**Cancellation the Paypal Invoice**

#### The order was canceled:

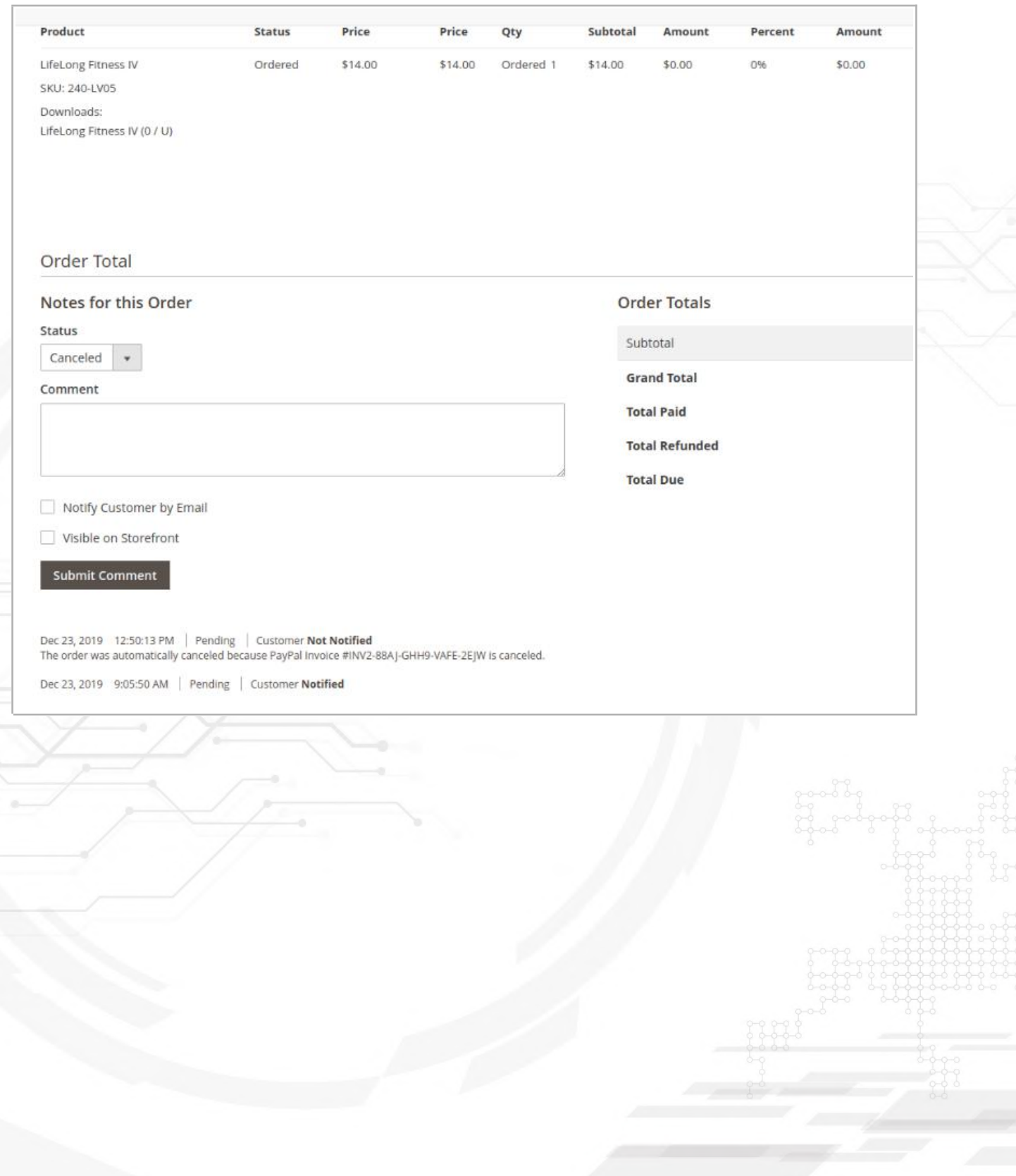

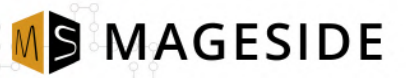

# **The result on PayPal:**

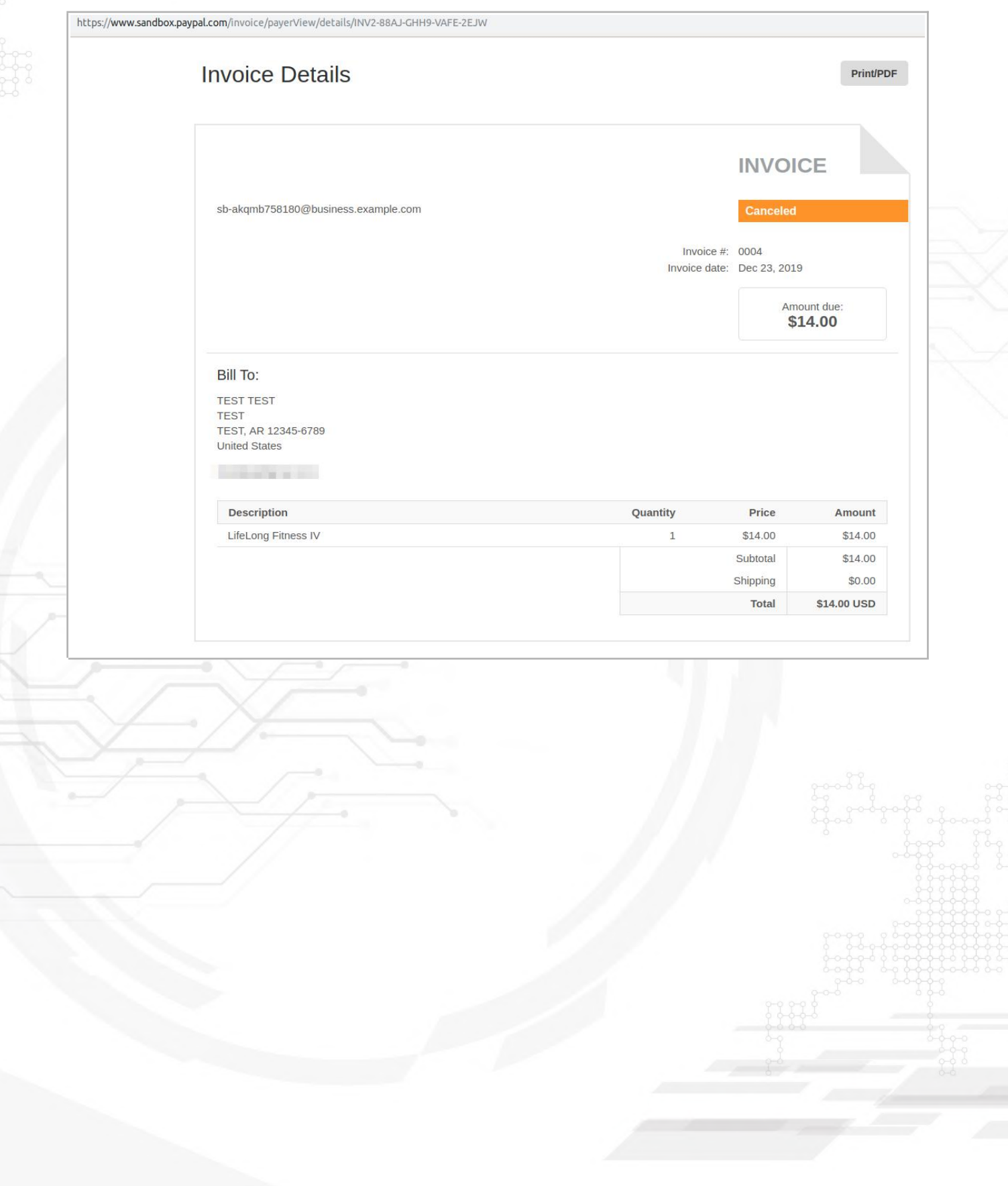

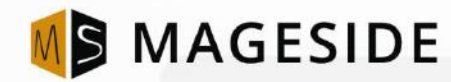

## **WE THRIVE YOUR FEEDBACK AND INPUT!**

Email: customercare@mageside.com Web: www.mageside.com Skype: mageside Facebook: www.facebook.com/mageside Twitter: <https://twitter.com/mageside>

> Mageside is a team of developers dedicated to Magento installation, support, extension creation and advanced customization. We are good at doing the heavy lifting, and there is no Magento project that is out of scope on a technical basis.

> Mageside does full site conversions, Magento 2 upgrades, advanced extension development, deep systems integration and all the other fun stuff. Our code is incredibly clean, we are on first name basis with several of the core devs, and love every opportunity to create another fine expression of ecommerce. If you need the best, let us work on your next project.